# Wie übernehme ich die Verantwortlichkeit in einem Workflow?

# 27.07.2024 04:20:21

## **FAQ-Artikel-Ausdruck**

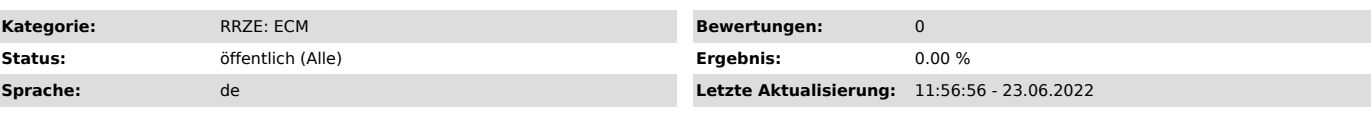

### *Symptom (öffentlich)*

#### *Problem (öffentlich)*

Oft kommt es vor, dass ein Sachbearbeiter mitten in einer Bearbeitung eines Workflows abwesend ist (Krankheit, Urlaub u.ä.).

Wünschenswert wäre deshalb eine Ubernahme der Bearbeitung durch die Person, der im d.3ecm-System die Verantwortung für diesen Workflow zugewiesen<br>wurde. Leider geht dies im d.3one weder auf direktem Weg noch auf Knopfdruck

#### *Lösung (öffentlich)*

Deshalb muss die Ubernahme über folgenden Umweg durchgeführt werden:<br>- Aufruf der Seite https://dms.zuv.fau.de/processportal/processes/<br>- Auf die Kachel Verantwortlicher klicken

- im rechten Teil unter Workflows in meiner Verantwortung erscheint die Übersicht aller offenen Workflows.<br>- Workflow, der bearbeitet werden soll, auswählen durch das Anklicken<br>- In der Adresszeile des Browsers wird die Ve

- Dokumentennummer aus der Adresszeile in die Zwischenablage kopieren

- Danach auf Start und Suche navigieren

- Im Suchfeld Dokument-ID die Dokumentennummer aus der Zwischenablage einfügen und Schaltfläche Suchen betätigen.

- Es erscheint die Auflistung (Akte) aller bearbeiteten oder zu bearbeitenden Dokumente mit Detailinformationen. - Auf der Aktionsseite, ganz recht, befindet sich u.a. ein Icon, An Workflow teilnehmen.

Diesen bitte anklicken

- Danach befinden Sie sich aktiv im Workflow und können den Prozess fortsetzen.